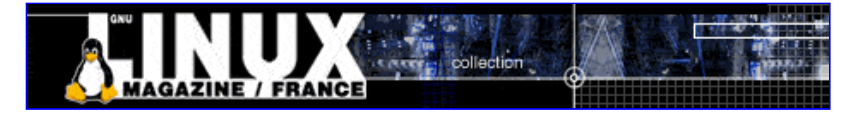

- Accueil
- A propos
- Nuage de Tags
- Contribuer
- Who's who

Récoltez l'actu UNIX et cultivez vos connaissances de l'Open Source

21 août 2008

# Serveur de sauvegardes incrémentales

Catégorie : Web Tags : lmhs

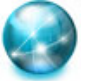

#### Retrouvez cet article dans : Linux Pratique 32

Dans cet article, nous allons vous apprendre comment mettre en place un serveur de sauvegardes incrémentales pour les données d'un petit réseau hétérogène.

# 1. LE BUT

Avez-vous déjà effacé par mégarde un fichier qui vous était cher ? Ou pire, lancé la commande  $\frac{r}{r}$  a la place de la commande  $\frac{r}{r}$   $\frac{r}{r}$   $\frac{r}{r}$   $\frac{r}{r}$  en voulant par exemple effacer tous les dossiers dont le nom se termine par <del>temp</del> (notez la proximité de la touche  $*$  et de la touche <del>[Entrée]</del> !) ? Plus d'inquiétudes, nous allons vous montrer comment prévenir vaut mieux que guérir !

Remarque : Au cas où le mal serait déjà fait, le petit utilitaire recover

(http://recover.sourceforge.net/linux/recover/) pourrait vous être utile.

Nous allons donc vous montrer comment mettre en place votre propre serveur de sauvegardes. Cela peut par exemple être très intéressant pour une petite structure contenant une dizaine d'ordinateurs (ou plus).

Pour cela, vous devez disposer d'un ordinateur (le serveur) équipé d'un système d'exploitation Linux que nous nommerons par la suite « BACKUP ». Vous devez aussi avoir dans votre réseau d'autres ordinateurs (les clients) qui contiendront les données à sauvegarder.

Idéalement, et pour des raisons de sécurité, le serveur contiendra deux disques durs : un disque de faible capacité (disque 1) sur lequel un système Linux minimal sera installé et un second disque de grande capacité (disque 2) qui contiendra les sauvegardes des données des usagers du réseau. La capacité de ce disque devrait être légèrement supérieure à la taille totale de toutes les données que vous voulez sauvegarder. Notez que l'on trouve maintenant des disques durs de capacité supérieure à 300 Go pour un prix d'environ 300

euros.

Le premier disque dur contiendra un système d'exploitation Linux minimal sans gestionnaire de fenêtres graphiques tel KDE ou Gnome, mais fonctionnera uniquement en mode console.

# 2. LES INGREDIENTS

- rsyne : petit logiciel permettant de transférer des fichiers sur une machine distante, en synchronisant la cible avec la source.
- ssh : permet d'obtenir un shell sur une machine distante de façon sécurisée ; peut interagir avec rsync pour sécuriser les transferts de fichiers.
- <del>Cron :</del> démon permettant d'automatiser des tâches à effectuer à des intervalles de temps réguliers.
- Liens « durs » (cp -al) : petite astuce qui nous permettra de sauver beaucoup d'espace disque.

# 3. LES PRINCIPES

On parle de sauvegarde incrémentale lorsqu'on ne prend en compte, à chaque nouvelle sauvegarde, que les différences avec celle qui la précède. Le serveur de sauvegarde sera une machine dédiée qui contiendra une copie de l'ensemble des fichiers présents sur les différents clients du réseau (en tout cas des fichiers que l'on désire sauvegarder). Chaque client disposera, sur le serveur, d'un dossier nommé sauvegardes-dans lequel il copiera, tous les jours, ses données (en fait cela pourra même être fait de manière automatisée, sans aucune intervention de l'utilisateur). Le serveur effectuera alors, de façon programmée, un roulement sur ces fichiers afin d'en conserver des versions journalières, hebdomadaires et mensuelles.

En cas de pépin sur l'une des machines clientes, l'utilisateur de cette machine pourra alors se connecter au serveur (sans avoir besoin de contacter l'administrateur réseau !) pour récupérer le fichier accidentellement effacé tel qu'il était la veille, la semaine dernière ou même le mois dernier.

# 4.LA PRATIQUE

#### 4.1 Mise en place du serveur

Par la suite, je me baserai sur la distribution Gentoo (http://www.gentoo.org/), mais tout ceci est bien entendu possible sur toute autre distribution Linux. Utiliser rom-ou-apt-get à la place de emerge sur une Fedora ou une Debian par exemple. Adaptez les commandes selon votre distribution si nécessaire.

Première chose à faire : il faut passer en mode super utilisateur dans une fenêtre terminal ou une console. Puis vous devez commencer par installer ssh-et faire en sorte que le démon ssh soit lancé à chaque démarrage de l'ordinateur :

# emerge openssh; emerge ssh

# rc-update add sshd default # /etc/init.d/sshd start

Il vous faut ensuite faire la même chose avec rsync.

# emerge rsync # rc-update add rsyncd default # /etc/init.d/rsyncd start

Puis, il vous faut installer un gestionnaire de tâches automatisées comme deron-par exemple :

# emerge dcron # rc-update add dcron default # /etc/init.d/dcron start # crontab /etc/crontab

Maintenant que les logiciels nécessaires à notre entreprise sont installés, il reste à configurer le disque dur de grande capacité pour qu'il soit en mesure de recevoir toutes les données des sauvegardes.

On commence par créer une partition primaire de type  $\frac{122}{83}$  sur le disque 2 (hdb-pour hard drive b) à l'aide de l'utilitaire fdisk. Pour cela, tapez les instructions suivantes :

```
# fdisk /dev/hdb
Command (m for help):
n
\mathsf{D}1
[ENTREE]
[ENTREE]
t
83
w
```
Remarque : éventuellement, il vous faudra remplacer le b de hdb-par une autre lettre. Pour cela, utilisez l'instruction suivante et repérez votre deuxième disque dur : # dmesg | grep DISK | grep hd

Cela dépend de la façon dont vous avez branché les câbles plats et configuré les disques (en esclave ou en master) dans la tour de votre PC.

Maintenant, on formate cette nouvelle partition.

# mke2fs /dev/hdb1

Notre disque est maintenant prêt à accueillir tous les dossiers et sous-dossiers nécessaires à la sauvegarde incrémentale des données de votre réseau.

Toutes les données sauvegardées se trouveront dans des sous-répertoires de /mnt/backup:

```
# mkdir /mnt/backup
```
On monte la partition ainsi créée (sans rebooter l'ordinateur):

# mount /mnt/backup

Utiliser aussi votre éditeur de texte favori ( $\dot{v}$ -par exemple) pour rajouter la ligne suivante au fichier /etc/fstab:

/dev/hdb1 /mnt/backup ext2 auto,noexec,nouser,rw 0 0

Cela permettra de monter automatiquement la partition <del>/dev/hdb1</del>-sur <del>/mnt/backup</del>-en cas de redémarrage accidentel de la machine BACKUP.

On peut maintenant créer l'ensemble des couples <del>groupe/utilisateur</del> qui auront accès à ce système de sauvegardes. Je vais vous montrer comment faire pour un seul groupe/utilisateur. Il vous sera alors très facile d'adapter la procédure pour un nombre plus important de personnes (quitte à faire un petit script bash-pour automatiser tout cela!).

On crée un groupe nommé <del>quser1</del> :

# groupadd guser1

Ensuite, on crée un utilisateur nommé user<sub>1</sub>:

# useradd -m -d /mnt/backup/user1 user1 -g guser1

Et on définit son mot de passe (par exemple backuppl2m) :

# passwd user1 New UNIX password: backuppl2m Retype new UNIX password: backuppl2m

On efface quelques fichiers inutiles ajoutés par la commande useradd :

# rm /mnt/backup/user1/.\*

On met ensuite en place un ensemble de répertoires, ainsi que les droits et propriétaires à y associer pour assurer une sécurité optimale, c'est-à-dire pour que seul l'intéressé (et root bien entendu) puisse accéder aux données qui sont les siennes sans voir celles des autres. Notons qu'il est même possible de crypter ses données pour que le super-utilisateur soit lui aussi incapable de voir vos données, mais ce sera pour une autre fois !

Pour ceux qui sont un peu perdus dans ce qui va suivre, merci de lire l'article sur la gestion des permissions des fichiers écrit par Fleur Brosseau dans le LP31.

- # chgrp guser1 /mnt/backup/user1
- # chown root /mnt/backup/user1
- # chmod o-rwx /mnt/backup/user1
- # mkdir /mnt/backup/user1/sauvegardes# mkdir /mnt/backup/user1/jour
- # mkdir /mnt/backup/user1/semaine
- # mkdir /mnt/backup/user1/mois
- # chmod -R o-rwx /mnt/backup/user1/
- # chgrp -R guser1 /mnt/backup/user1/
- # chmod g+w /mnt/backup/user1/sauvegardes

On crée aussi un dossier nommé<del>-ssh</del> qui nous servira par la suite (à nous passer du password) :

```
# mkdir /mnt/backup/user1/.ssh
```

```
# chmod o+rx /mnt/backup/user1
```
# chgrp -R guser1 /mnt/backup/user1/.ssh

```
# chmod g+w /mnt/backup/user1/.ssh
```
Maintenant, on automatise tout le processus de façon incrémentale. Nous allons faire en sorte, qu'une fois par mois, semaine puis jour, le contenu de chaque dossier (inférieur d'un point de vue chronologique) soit remonté d'un cran.

Vous noterez l'utilisation de la commande <del>ep -al</del> qui permet de créer ce que l'on appelle des « liens durs » (hard links en anglais). Créer un lien hard vers un fichier consiste en quelque sorte à en créer une copie (sorte de lien symbolique) qui n'utilisera aucune place supplémentaire sur le disque. Il est alors impossible de dire lequel, du fichier ou de sa copie, est l'original. On peut créer plusieurs liens hards vers un même fichier. Le fichier en question existera tant que l'un des liens hards subsistera.

On crée le fichier / otc/cron.monthly/user1m.cron-qui contient les lignes suivantes :

#! /bin/bash rm -rf /mnt/backup/user1/mois mv /mnt/backup/user1/semaine /mnt/backup/user1/mois mv /mnt/backup/user1/jour /mnt/backup/user1/semaine cp -al /mnt/backup/user1/sauvegardes /mnt/backup/user1/jour Puis, on fait un chmod u+x /etc/cron.monthly/user1m.cron

On crée le fichier /etc/cron.weekly/user1w.cron-qui contient les lignes suivantes :

#! /bin/bash rm -rf /mnt/backup/user1/semaine mv /mnt/backup/user1/jour /mnt/backup/user1/semaine cp -al /mnt/backup/user1/sauvegardes /mnt/backup/user1/jour Puis, on fait un chmod u+x /etc/cron.weekly/user1w.cron

On crée le fichier <del>/etc/cron.daily/user1d.cron</del> qui contient les lignes suivantes :

#! /bin/bash rm -rf /mnt/backup/user1/jour cp -al /mnt/backup/user1/sauvegardes /mnt/backup/user1/jour

#### Puis, on fait un chmod u+x /etc/cron.daily/user1d.cron

Attention ! Il faut que l'heure de la sauvegarde soit antérieure à celle de la semaine, qui doit elle-même être antérieure à celle du jour.

Il pourrait en effet se produire le problème suivant. Admettons que la sauvegarde du mois se fasse tous les 1er, à cinq heures du matin, celle de la semaine tous les lundis à quatre heures et celle du jour à trois heures. Supposons maintenant que l'on modifie par mégarde (sur le PC client) le contenu d'un fichier toto-le dimanche 31 dans la journée et que le client le sauvegarde (de façon automatique ou non) le soir même sur le serveur dans le dossier sauvegardes. Alors, le lendemain, qui est un lundi 1er, le fichier toto va d'abord être transféré dans le dossier <del>jour à</del> trois heures, puis dans le dossier <del>semaine à</del> quatre heures et enfin dans le dossier mois à cinq heures.

Au bout du compte, le mauvais fichier toto-se retrouve dans tous les dossiers !

Pour parer à cette éventualité, vous pouvez utiliser le fichier <del>/etc/crontab</del>-suivant :

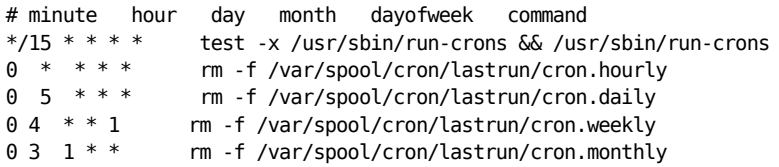

#### Le format de chaque entrée est :

minute(1 à 60) heure(1 à 24) jour(1 à 31) mois(1 à 12) joursemaine(1 à 7) commande

La commande <del>run-crons</del> (exécutée toutes les 60/15=4 secondes) vérifie s'il y a des scripts à lancer dans <del>/etc/cron.[hourly|daily|weekly|monthly]</del>. Les informations sur le dernier lancement d'un programme sont enregistrées dans le dossier <del>/var/spool/cron/lastrun</del>-afin qu'un nouveau lancement du même programme ne se produise pas avant la fin du précédent.

La dernière ligne signifie ainsi que les tâches mensuelles seront exécutées tous les jours portant le numéro 1 (c'est-à-dire chaque 1er du mois) à 3 heures (du matin) et 0 minutes.

Tapez enfin l'instruction :

```
# crontab /etc/crontab
```
Remarque : Vous pouvez changer le degré de finesse de vos sauvegardes en rajoutant par exemple un dossier pour chaque jour de la semaine et pour chaque mois de l'année. Il pourrait aussi être judicieux d'ajouter des quotas disque pour chacun des utilisateurs afin qu'ils ne grignotent pas votre disque de sauvegarde en quelques jours avec leurs photos et leurs vidéos !

#### 4.2 Installation côté client

#### Pour les clients Linux

Créez, sur chaque poste client, le répertoire Anome backup et changez le propriétaire de ce fichier en lui donnant le vôtre (qui idéalement devrait être le même que celui sur la machine BACKUP) :

# chown user1 /home/backup # chgrp users /home/backup

À partir de maintenant, vous copierez toutes les données (du poste client) que vous voulez sauvegarder dans Abome/backup.

Créez dans-*/usr/sbin* le fichier nommé sauvegardes.cron qui contient les deux lignes :

```
date > /home/user1/rsync.log
rsync -e ssh -av --delete --hard-links --progress "/home/backup/" \ user1@BACKUP.domaine.com:./sauvegardes/ >>
rsync.log
```
Remplacez bien entendu BACKUP.domaine.com par le nom de votre machine BACKUP (ou par son adresse IP donnée par la commande ifconfig | grep inet). Ensuite, on rend ce fichier exécutable par l'utilisateur user1 :

# chown user1 /usr/sbin/sauvegardes.cron # chgrp users /usr/sbin/sauvegardes.cron # chmod u+x /usr/sbin/sauvegardes.cron

intervention de sa part :

Ainsi, à chaque fois que l'on voudra sauvegarder ses données, il suffira de lancer la commande /usr/sbin/sauvegardes.cron dans un terminal. Enfin, pour que la sauvegarde des fichiers de user1 se fasse automatiquement, sans

# cp /usr/sbin/sauvegardes.cron /etc/cron.daily

Il reste toutefois une dernière chose à faire. En effet, vous pouvez noter que le mot de passe pour se connecter par SSH à la machine BACKUP n'est pas présent dans le fichier

sauvegardes.cron. Et il n'est pas souhaitable qu'il nous soit demandé tous les jours. A chaque fois la procédure de sauvegarde automatique se lance ! L'astuce est donc d'utiliser les clés privées et publiques de SSH de la façon suivante :

# ssh-keygen -t rsa (et appuyer 3 fois sur [ENTREE]) # cat ~/.ssh/id\_rsa.pub | ssh user1@BACKUP.domaine.com 'cat - >> ~/.ssh/authorized\_keys' # ssh root@BACKUP.domaine.com # chmod go-w /mnt/backup/user1/.ssh

#### Pour les clients Windows

Créez un dossier nommé Sauvegardes-dans-C:\. Installez le logiciel  $\epsilon$ wRsync que vous pouvez télécharger ici : http://prdownloads.sourceforge.net/sereds/cwRsync\_2.0.3\_Installer.zip Créez le fichier backup.bat dans le dossier C:\Program Files\cwRsync\bin qui contient les lignes suivantes :

@echo off set PATH=c:\PROGRA~1\cwRsync\bin date /T >>rsync.log time /T >>rsync.log rsync -e ssh -av --delete --progress "/cygdrive/c/Sauvegardes/" user1@BACKUP.domaine.com:./sauvegardes/ >> rsync.log echo TERMINE

Remplacez bien entendu BACKUP.domaine.com par le nom de votre machine BACKUP (ou par son adresse IP donnée par la commande ipconfig tapée dans une fenêtre de commande DOS).

Dans Démarrer > Panneau de configuration > Performances et maintenance > Tâches planifiées, créez une tâche planifiée tous les jours de la semaine à la même heure pour exécuter backup.bat.

Choisir une heure où votre ordinateur est connecté au réseau et où vous ne vous en servez pas. Entre midi et deux, par exemple.

La même procédure que sous Linux concernant les clés privées et publiques de <del>SSH</del>-devra être mise en place.

### 4.3 Accéder à ses fichiers sauvegardés

On espère ne pas en avoir besoin, mais on sera bien content d'avoir mis en place cette méthode le jour où un drame arrivera !

Sous Linux, vous pouvez utiliser sftp (ou scp) pour récupérer vos données, le plus simple étant d'utiliser Konqueror en tapant dans la barre d'adresse de ce navigateur :

```
sftp://user1@BACKUP.domaine.com
```
Sous Windows, il faut installer SSH et SFTP (http://ftp.ssh.com/pub/ssh /SSHSecureShellClient-3.2.9.exe). Ensuite, on accède à ses données par SFTP sur BACKUP.domaine.com login: user1 password: backuppl2m Et voilà, comme cela vous ne perdrez plus jamais de fichiers importants !

#### Lien

Excellent site en anglais sur le sujet : http://www.mikerubel.org/computers/wrsync\_snapshots/

#### Retrouvez cet article dans : Linux Pratique 32

Posté par (La rédaction) | Signature : Pierre Lafaye-de-Micheaux | Article paru dans **AINUX** 

#### Laissez une réponse

Vous devez avoir ouvert une **session** pour écrire un commentaire.

« Précédent Aller au contenu »

Identifiez-vous **Inscription** S'abonner à UNIX Garden

## Articles de 1ère page

- Noël 94 : le cas Mitnick-Shimomura ou comment le cyber-criminel a souhaité joyeux Noël au samurai
- Mettre en place une politique SSI : des recettes pratiques
- Extensions de Firefox : notre sélection
- Konversation : pour discuter librement sur IRC
- BitTorrent : l'autre façon d'échanger des fichiers
- Au-delà de Diffie-Hellman … ?
- Envy : l'installation facile des drivers graphiques dernier cri pour ATI et Nvidia
- KAudioCreator : logiciel d'extraction de CD et d'encodage audio
- Les flux réseau
- Clamav, l'antivirus qui vient du froid

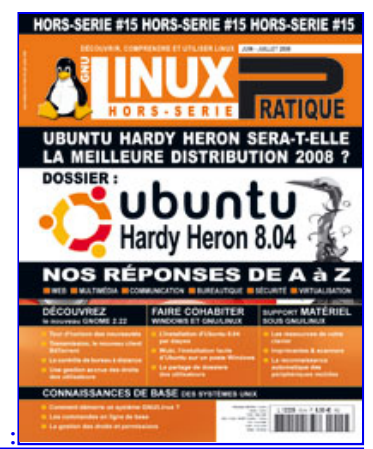

Actuellement en kiosque :

## Il y a actuellement

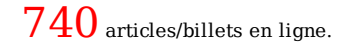

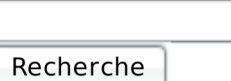

## Catégories

- o Administration réseau
	- o Administration système
	- o **Agenda-Interview**
	- o Audio-vidéo
	- o Bureautique
	- Comprendre
	- Distribution
	- Embarqué
	- Environnement de bureau
	- o Graphisme
	- o Jeux
	- Matériel
	- News
	- o Programmation
	- o Réfléchir
	- o Sécurité
	- Utilitaires
	- Web

### Archives

- o septembre 2008
	- août 2008
	- o juillet 2008
	- o juin 2008
	- mai 2008
- avril 2008
- mars 2008
- février 2008
- o janvier 2008
- décembre 2007
- novembre 2007
- o février 2007

## **GNU/Linux Magazine**

- GNU/Linux Magazine 108 Septembre 2008 Chez votre marchand de journaux  $\bullet$ Edito : GNU/Linux Magazine 108
	- GNU/Linux Magazine HS 38 Septembre/Octobre 2008 Chez votre marchand de journaux
	- Edito : GNU/Linux Magazine HS 38
	- GNU/Linux Magazine 107 Juillet/Août 2008 Chez votre marchand de journaux

## GNU/Linux Pratique

- Linux Pratique N°49 -Septembre/Octobre 2008 Chez votre marchand de journaux Edito : Linux Pratique N°49
	- À télécharger : Les fichiers du Cahier Web de Linux Pratique n°49
	- Linux Pratique Essentiel N°3 Août/Septembre 2008 Chez votre marchand de journaux
	- Edito : Linux Pratique Essentiel N°3

### **MISC Magazine**

- Misc 39 : Fuzzing Injectez des données et trouvez les failles cachées Septembre/Octobre 2008 - Chez votre marchand de journaux
	- Edito : Misc 39
	- MISC 39 Communiqué de presse
	- Salon Infosecurity & Storage expo 19 et 20 novembre 2008.
	- Misc 38 : Codes Malicieux, quoi de neuf ? Juillet/Août 2008 Chez votre marchand de journaux
- © 2007 2008 UNIX Garden. Tous droits réservés .